# **Text Displayer**

# Text displayer

Text displayer allows to display the value of a text object of D2000 system - user variable, I/O tag and structured variable.

An example of text displayer displayed in process [D2000 HI](https://doc.ipesoft.com/display/D2DOCV12EN/D2000+HI+-+Human+Interface):

This is the value of user variable of Text type displayed by using text displayer

# **To create the text displayer**

- 1. In the [Drawing toolbar](https://doc.ipesoft.com/display/D2DOCV12EN/Drawing), click the button **Text** .
- 2. Point the mouse cursor to the position of the first displayer corner and click.
- 3. Point the mouse cursor to the position of the diagonal displayer corner and click.

The parameters of a text displayer are being configured in the palette [Connect object](https://doc.ipesoft.com/display/D2DOCV12EN/Connect+Object) through the following tabs.

# **Object**

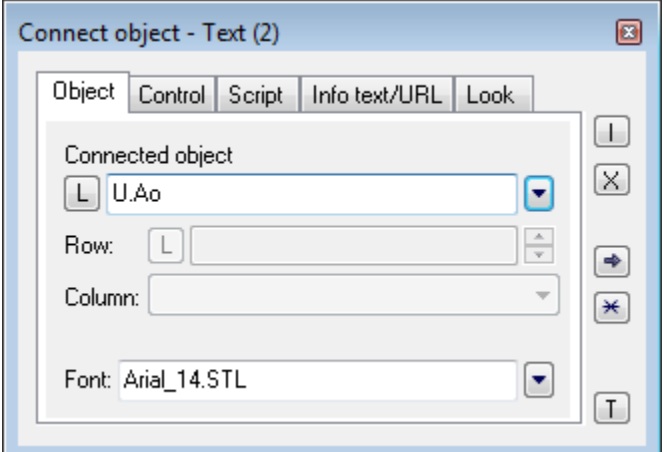

Connected object

Object of Text type (user variable, I/O tag or structured variable) to display in the displayer.

For object of [Structured variable](https://doc.ipesoft.com/display/D2DOCV12EN/Structured+Variable) type, you must define column name (the parameter **Column**) and row number (the parameter **Row**). For object of [Value](https://doc.ipesoft.com/display/D2DOCV12EN/Value+Arrays)  [array](https://doc.ipesoft.com/display/D2DOCV12EN/Value+Arrays) type you must define a item (the button **L**), whose value will be displayed.

## Font

Selection of a text font for displayed text.

# **Control**

The parameters placed on the tab are identical with the parameters on the tab [Control](https://doc.ipesoft.com/display/D2DOCV12EN/Connect+Object#ConnectObject-ovladanie) of the **Connect object** palette.

# **Script**

Reference variable

Specifies the name of the displayer in the form of reference variable for use in the picture script.

#### Metadata

Assignment of application data ([metadata](https://doc.ipesoft.com/display/D2DOCV12EN/Metadata)) to a graphic object. If the object contains some metadata, the name of the first record will be displayed in the button. Multiple records are indicated by ",...".

#### Event

The listbox allows user to select an [active picture event](https://doc.ipesoft.com/display/D2DOCV12EN/Picture+Events) for the displayer. The listbox contains the following active picture events:

- [OnClick](https://doc.ipesoft.com/display/D2DOCV12EN/OnClick)
- [OnMouseDown](https://doc.ipesoft.com/display/D2DOCV12EN/OnMouseDown)
- [OnMouseEnter](https://doc.ipesoft.com/display/D2DOCV12EN/OnMouseEnter)
- $\bullet$ **[OnMouseLeave](https://doc.ipesoft.com/display/D2DOCV12EN/OnMouseLeave)**
- [OnUserInput](https://doc.ipesoft.com/display/D2DOCV12EN/OnUserInput)

#### Event Handler

The button opens the active picture script to define the active picture event specified by the parameter **Event**.

# **Info text/URL**

### Info text

Text to display as a tooltip when user points the mouse cursor to the displayer in the picture opened in process [D2000 HI.](https://doc.ipesoft.com/display/D2DOCV12EN/D2000+HI+-+Human+Interface) Possibility to use the [Dictionary](https://doc.ipesoft.com/pages/viewpage.action?pageId=17279443) (to open press **CTRL+L**).

## URL

Definition of URL address to open a web page from a picture. The address may be set also in the picture script by the function [%HI\\_SetOBJURL](https://doc.ipesoft.com/display/D2DOCV12EN/HI_GetOBJURL).

# **Look**

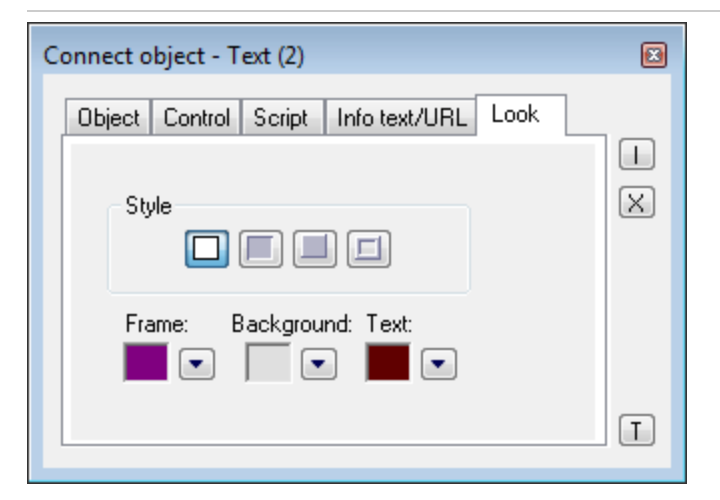

Style

Style of the pointer displayer.

Displayer is drawn with the frame and background. п 3D effect - sunk displayer. 3D effect - raised displayer.  $\mathcal{L}_{\mathcal{A}}$ Displayer is drawn with 3D frame.  $\Box$ 

#### Frame, Background and Text

The parameters **Frame** and **Background** allows to define colors for the parts (frame, background and text) of the pointer displayer. Color is defined by selecting from the [color palette](https://doc.ipesoft.com/pages/viewpage.action?pageId=17278764) opened by clicking the button placed right from the color sample of correspondent parameter.

**Related pages: [Displayers](https://doc.ipesoft.com/display/D2DOCV12EN/Displayers)** 

[Graphic object manipulation functions](https://doc.ipesoft.com/display/D2DOCV12EN/Graphic+Object+Manipulation+Functions)